A Jazz Jumpstart Workshop

**IBM Software** Rational

# **IBM Rational Team Concert Enterprise Extensions Build Administration Workshop**

*Version 1.0 Installation Instructions*

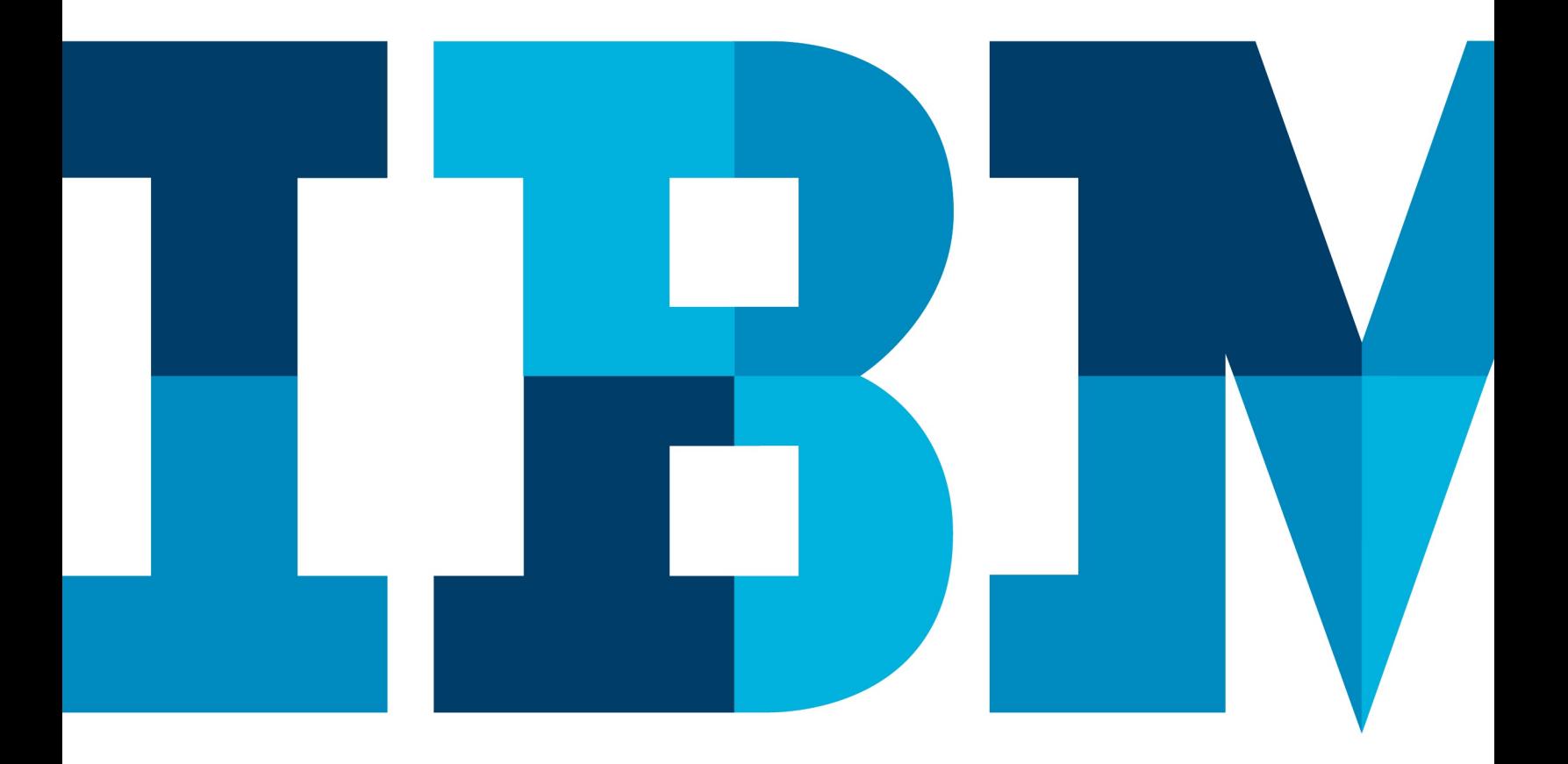

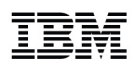

© Copyright IBM Corporation, 2013

US Government Users Restricted Rights - Use, duplication or disclosure restricted by GSA ADP Schedule Contract with IBM Corp.

# **Installation instructions for the Rational Team Concert V4.0 Enterprise Extensions Build Administration Workshop**

This preparation document will take you through the setup of the infrastructure required to complete the EE Build Administration Workshop. The necessary components can be downloaded from [https://jazz.net/downloads/.](https://jazz.net/downloads/) Note that instead of a step-by-step installation and configuration walkthrough, reference information will be provided to guide you through these tasks.

The necessary workshop infrastructure can be either:

- a) An existing Rational Team Concert installation. In this case, you can use this document to make sure that all the components needed for the workshop are installed, and you have expected users and licenses available in your environment.
- b) A new installation. This document provides you with reference information for this task.

Keep in mind that the outlined steps are a one-time setup and would likely be executed by a system administrator (product install and configuration). This role is distinctly separate from the role of the EE Build Administrator, which is the focus of the this workshop.

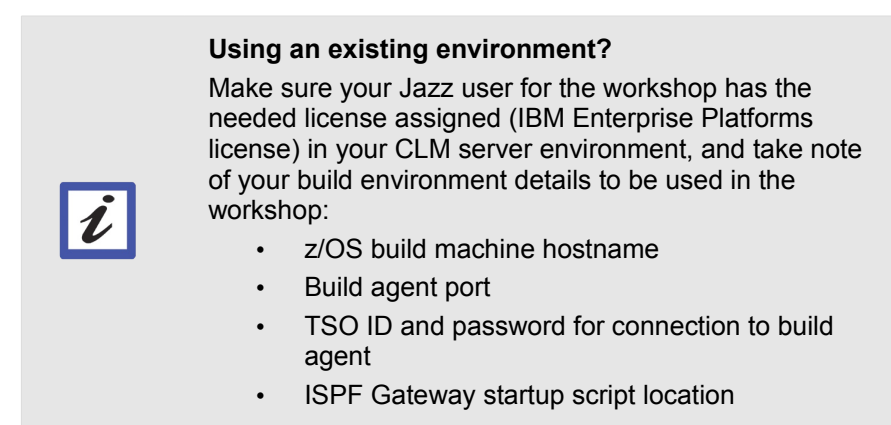

The sections and topics covered in this document are the following:

- 1. Install the Jazz Team Server and CCM application (other CLM applications are optional)
- 2. Install and configure the Build System Toolkit and Rational Build Agent on z/OS
- 3. Configure the ISPF gateway for promotion, packaging, and deployment
- 4. Install the Rational Team Concert eclipse client

IBM Software

5. (Optional) Verify your installation using BLZIVP.rex

#### **1. Install the Jazz Team Server and CCM application**

Follow the help in the Information Center to install and configure the Jazz Team Server and CCM application. The other CLM applications may optionally be installed for your exploration, but they will not be used in this workshop.

Remember it is NOT required that you place your Jazz Team Server or your CCM application on z/OS to support mainframe development.

Interactive installation guide for distributed platforms: [http://pic.dhe.ibm.com/infocenter/clmhelp/v4r0/topic/com.ibm.jazz.install.doc/topics/roadmap\\_form.html](http://pic.dhe.ibm.com/infocenter/clmhelp/v4r0/topic/com.ibm.jazz.install.doc/topics/roadmap_form.html)

Instructions for installing and configuring the Jazz Team Server and CLM products on z/OS: [http://pic.dhe.ibm.com/infocenter/clmhelp/v4r0/index.jsp?topic=%2Fcom.ibm.jazz.install.doc%2Ftopics](http://pic.dhe.ibm.com/infocenter/clmhelp/v4r0/index.jsp?topic=%2Fcom.ibm.jazz.install.doc%2Ftopics%2Fc_rtcz_install_zos_overview.html) [%2Fc\\_rtcz\\_install\\_zos\\_overview.html](http://pic.dhe.ibm.com/infocenter/clmhelp/v4r0/index.jsp?topic=%2Fcom.ibm.jazz.install.doc%2Ftopics%2Fc_rtcz_install_zos_overview.html)

Once you have installed your CLM solution components, complete the Jazz Team Server and Application Setup by navigating to https://*[your\\_host\\_name](https://clm.jkebanking.net:9443/jts/setup)* [:9443/jts/setup](https://clm.jkebanking.net:9443/jts/setup) in your web browser and log in as ADMIN/ADMIN. Take all defaults and create a user ID for yourself as described below.

Leave the Jazz Team Server running for the remainder of the workshop.

#### **Create required users**

You will need to create a user ID for yourself as the EE build administrator. Assign yourself a Developer for IBM Enterprise Platforms license and grant yourself JazzProjectAdmins repository permissions.

You will also need to create a functional user ID for your build. Name the ID "build", assign a Rational Team Concert – Build System license, and grant JazzUsers repository permissions. If a build agent is being provided to you, create a user with the ID/password provided.

#### **JazzProjectAdmins role need**

The role of JazzProjectAdmins is needed to create the two project areas used during the workshop. In a real world scenario, this task may be completed by someone other than the build administrator. In that case, your EE build administrator would be assigned JazzUsers repository permissions.

### **2. Install and configure the Build System Toolkit and Rational Build Agent on z/OS**

The Build System Toolkit and Rational Build Agent are used to perform dependency builds, promotions, packagings, and deployments on z/OS.

Follow the help in the Information Center to install and configure the Build System Toolkit and Rational Build Agent on z/OS:

- Installing and configuring the Build System Toolkit on z/OS: [http://pic.dhe.ibm.com/infocenter/clmhelp/v4r0/topic/com.ibm.jazz.install.doc/topics/t\\_rtcz\\_install\\_](http://pic.dhe.ibm.com/infocenter/clmhelp/v4r0/topic/com.ibm.jazz.install.doc/topics/t_rtcz_install_build_toolkit_smpe.html) [build\\_toolkit\\_smpe.html](http://pic.dhe.ibm.com/infocenter/clmhelp/v4r0/topic/com.ibm.jazz.install.doc/topics/t_rtcz_install_build_toolkit_smpe.html)
- Installing and configuring the Rational Build Agent on z/OS: [http://pic.dhe.ibm.com/infocenter/clmhelp/v4r0/topic/com.ibm.jazz.install.doc/topics/BF\\_setup\\_TO](http://pic.dhe.ibm.com/infocenter/clmhelp/v4r0/topic/com.ibm.jazz.install.doc/topics/BF_setup_TOP.html) [P.html](http://pic.dhe.ibm.com/infocenter/clmhelp/v4r0/topic/com.ibm.jazz.install.doc/topics/BF_setup_TOP.html)

When configuring the Rational Build Agent startbfa.sh shell script, specify the build functional user ID you created above as JAZZ\_USER.

### **3. Configure the ISPF gateway for promotion, packaging, and deployment**

Rational Team Concert invokes the ISPF gateway to perform promotion, packaging, and deployment. You therefore must customize your ISPF concatenations to include the RTC product load library (hlq.SBLZLOAD) and product message library (hlq.SBLZMENU).

Follow the help in the Information Center to configure the ISPF Gateway for promotion, packaging, and deployment:

[http://pic.dhe.ibm.com/infocenter/clmhelp/v4r0/topic/com.ibm.jazz.install.doc/topics/c\\_rtcz\\_customize\\_isp](http://pic.dhe.ibm.com/infocenter/clmhelp/v4r0/topic/com.ibm.jazz.install.doc/topics/c_rtcz_customize_ispfgateway.html) [fgateway.html](http://pic.dhe.ibm.com/infocenter/clmhelp/v4r0/topic/com.ibm.jazz.install.doc/topics/c_rtcz_customize_ispfgateway.html)

### **4. Install the Rational Team Concert eclipse client**

You will need a Rational Team Concert eclipse client in order to complete the workshop. You can install Rational Team Concert in the same Installation Manager installation as Rational Developer for System z, but RDz is not required for the workshop.

Follow the help in the Information Center to install the RTC eclipse client.

[http://pic.dhe.ibm.com/infocenter/clmhelp/v4r0/topic/com.ibm.jazz.install.doc/topics/t\\_client\\_installation.ht](http://pic.dhe.ibm.com/infocenter/clmhelp/v4r0/topic/com.ibm.jazz.install.doc/topics/t_client_installation.html) [ml](http://pic.dhe.ibm.com/infocenter/clmhelp/v4r0/topic/com.ibm.jazz.install.doc/topics/t_client_installation.html)

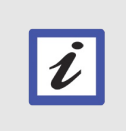

<span id="page-7-0"></span>**Rational Team Concert client and RDz compatibility** You can check the compatibility between the Rational Team Concert client and Rational Developer for System Z for shell sharing as well as considerations when upgrading your CLM solution in [this blog post.](#page-7-0)

### **5. (Optional) Verify your installations with BLZIVP**

Run the installation verification program included with this workshop, BLZIVP.rex, and review the output. Following is a sample JCL indicating the values that must be provided to the IVP:

```
//BLZIVP JOB CLASS=A,MSGCLASS=X,NOTIFY=&SYSUID
//*
//*//RUNREXX EXEC PGM=IKJEFT01,DYNAMNBR=400,COND=(0,LT)
//SYSTSIN DD *
BLZIVP
//CONF DD PATH='/etc/jazz/ccm'
//WORK DD PATH='/u/jazz/'
//SYSTSPRT DD SYSOUT=*
//SYSEXEC DD DSN=JAZZ00.RTCZV3.EXEC,DISP=SHR
```
 $\boldsymbol{\ell}$ 

Note that CONF and WORK must be set to the directory path to your Rational Build Agent configuration file directory and your Jazz Team Server working directory.

#### **Not quite sure what to do with this IVP?**

Add the sample JCL to the *hlq*.SBLZSAMP sample data set that was installed with RTC (or another JCL data set you have access to). Add the REXX to an existing REXX PDS or create a new one. You can easily create a data set for REXX source using the RDz Allocate Partitioned Data Set wizard, or use ISPF 3.2 if RDz is not available. Update the SYSEXEC line in the sample JCL to reflect the location of your REXX data set. If you are using RDz, navigate to the JCL member in the Remote Systems view, right click and choose Submit. Otherwise, use ISPF 3.4 to navigate to the JCL and choose the Submit option. Use the Job Monitor in RDz or SDSF to review the output.

### **Summary**

You now have a proper Rational Team Concert server, Rational Team Concert client, and z/OS build environment. Continue on to the "Workshop setup and preparation" section of the workshop lab manual for initial setup steps to be performed in preparation for the labs.

# **Appendix A Notices**

This information was developed for products and services offered in the U.S.A.

IBM may not offer the products, services, or features discussed in this document in other countries. Consult your local IBM representative for information on the products and services currently available in your area. Any reference to an IBM product, program, or service is not intended to state or imply that only that IBM product, program, or service may be used. Any functionally equivalent product, program, or service that does not infringe any IBM intellectual property right may be used instead. However, it is the user's responsibility to evaluate and verify the operation of any non-IBM product, program, or service.

IBM may have patents or pending patent applications covering subject matter described in this document. The furnishing of this document does not grant you any license to these patents. You can send license inquiries, in writing, to:

IBM Director of Licensing IBM Corporation North Castle Drive Armonk, NY 10504-1785 U.S.A.

For license inquiries regarding double-byte (DBCS) information, contact the IBM Intellectual Property Department in your country or send inquiries, in writing, to:

IBM World Trade Asia Corporation Licensing 2-31 Roppongi 3-chome, Minato-ku Tokyo 106-0032, Japan

The following paragraph does not apply to the United Kingdom or any other country where such provisions are inconsistent with local law: INTERNATIONAL BUSINESS MACHINES CORPORATION PROVIDES THIS PUBLICATION "AS IS" WITHOUT WARRANTY OF ANY KIND, EITHER EXPRESS OR IMPLIED, INCLUDING, BUT NOT LIMITED TO, THE IMPLIED WARRANTIES OF NON-INFRINGEMENT, MERCHANTABILITY OR FITNESS FOR A PARTICULAR PURPOSE. Some states do not allow disclaimer of express or implied warranties in certain transactions, therefore, this statement may not apply to you.

This information could include technical inaccuracies or typographical errors. Changes are periodically made to the information herein; these changes will be incorporated in new editions of the publication. IBM may make improvements and/or changes in the product(s) and/or the program(s) described in this publication at any time without notice.

Any references in this information to non-IBM Web sites are provided for convenience only and do not in any manner serve as an endorsement of those Web sites. The materials at those Web sites are not part of the materials for this IBM product and use of those Web sites is at your own risk.

IBM may use or distribute any of the information you supply in any way it believes appropriate without incurring any obligation to you.

Any performance data contained herein was determined in a controlled environment. Therefore, the results obtained in other operating environments may vary significantly. Some measurements may have been made on development-level systems and there is no guarantee that these measurements will be the same on generally available systems. Furthermore, some measurements may have been estimated through extrapolation. Actual results may vary. Users of this document should verify the applicable data for their specific environment.

Information concerning non-IBM products was obtained from the suppliers of those products, their published announcements or other publicly available sources. IBM has not tested those products and cannot confirm the accuracy of performance, compatibility or any other claims related to non-IBM products. Questions on the capabilities of non-IBM products should be addressed to the suppliers of those products.

All statements regarding IBM's future direction and intent are subject to change or withdrawal without notice, and represent goals and objectives only.

This information contains examples of data and reports used in daily business operations. To illustrate them as completely as possible, the examples include the names of individuals, companies, brands, and products. All of these names are fictitious and any similarity to the names and addresses used by an actual business enterprise is entirely coincidental. All references to fictitious companies or individuals are used for illustration purposes only.

#### COPYRIGHT LICENSE:

This information contains sample application programs in source language, which illustrate programming techniques on various operating platforms. You may copy, modify, and distribute these sample programs in any form without payment to IBM, for the purposes of developing, using, marketing or distributing application programs conforming to the application programming interface for the operating platform for which the sample programs are written. These examples have not been thoroughly tested under all conditions. IBM, therefore, cannot guarantee or imply reliability, serviceability, or function of these programs.

# **Appendix B Trademarks and copyrights**

The following terms are trademarks of International Business Machines Corporation in the United States, other countries, or both:

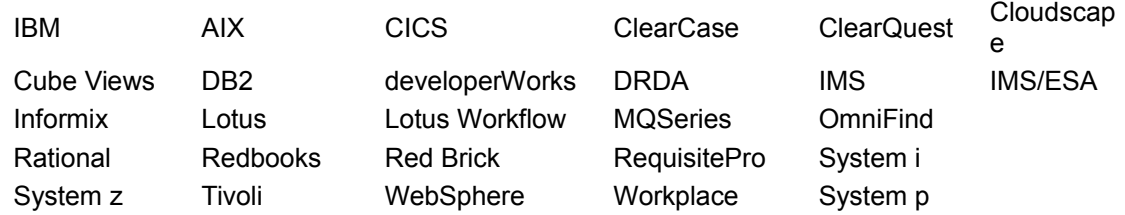

Adobe, the Adobe logo, PostScript, and the PostScript logo are either registered trademarks or trademarks of Adobe Systems Incorporated in the United States, and/or other countries.

IT Infrastructure Library is a registered trademark of the Central Computer and Telecommunications Agency which is now part of the Office of Government Commerce.

Intel, Intel logo, Intel Inside, Intel Inside logo, Intel Centrino, Intel Centrino logo, Celeron, Intel Xeon, Intel SpeedStep, Itanium, and Pentium are trademarks or registered trademarks of Intel Corporation or its subsidiaries in the United States and other countries.

Linux is a registered trademark of Linus Torvalds in the United States, other countries, or both.

Microsoft, Windows, Windows NT, and the Windows logo are trademarks of Microsoft Corporation in the United States, other countries, or both.

ITIL is a registered trademark, and a registered community trademark of The Minister for the Cabinet Office, and is registered in the U.S. Patent and Trademark Office.

UNIX is a registered trademark of The Open Group in the United States and other countries.

Java and all Java-based trademarks and logos are trademarks or registered trademarks of Oracle and/or its affiliates.

Cell Broadband Engine is a trademark of Sony Computer Entertainment, Inc. in the United States, other countries, or both and is used under license therefrom.

Linear Tape-Open, LTO, the LTO Logo, Ultrium, and the Ultrium logo are trademarks of HP, IBM Corp. and Quantum in the U.S. and other countries.

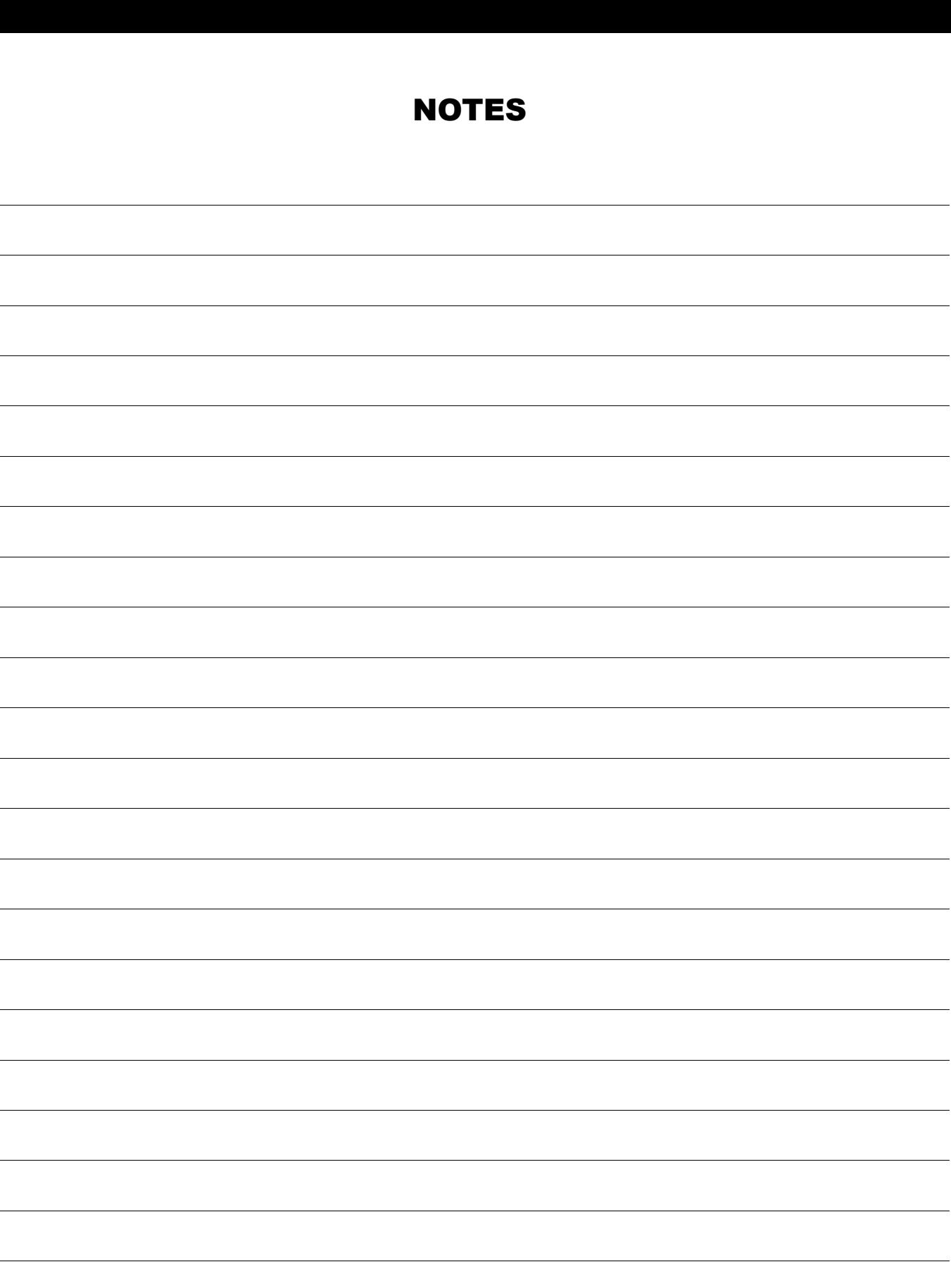

÷.

 $\overline{\phantom{a}}$ 

 $\overline{\phantom{a}}$ 

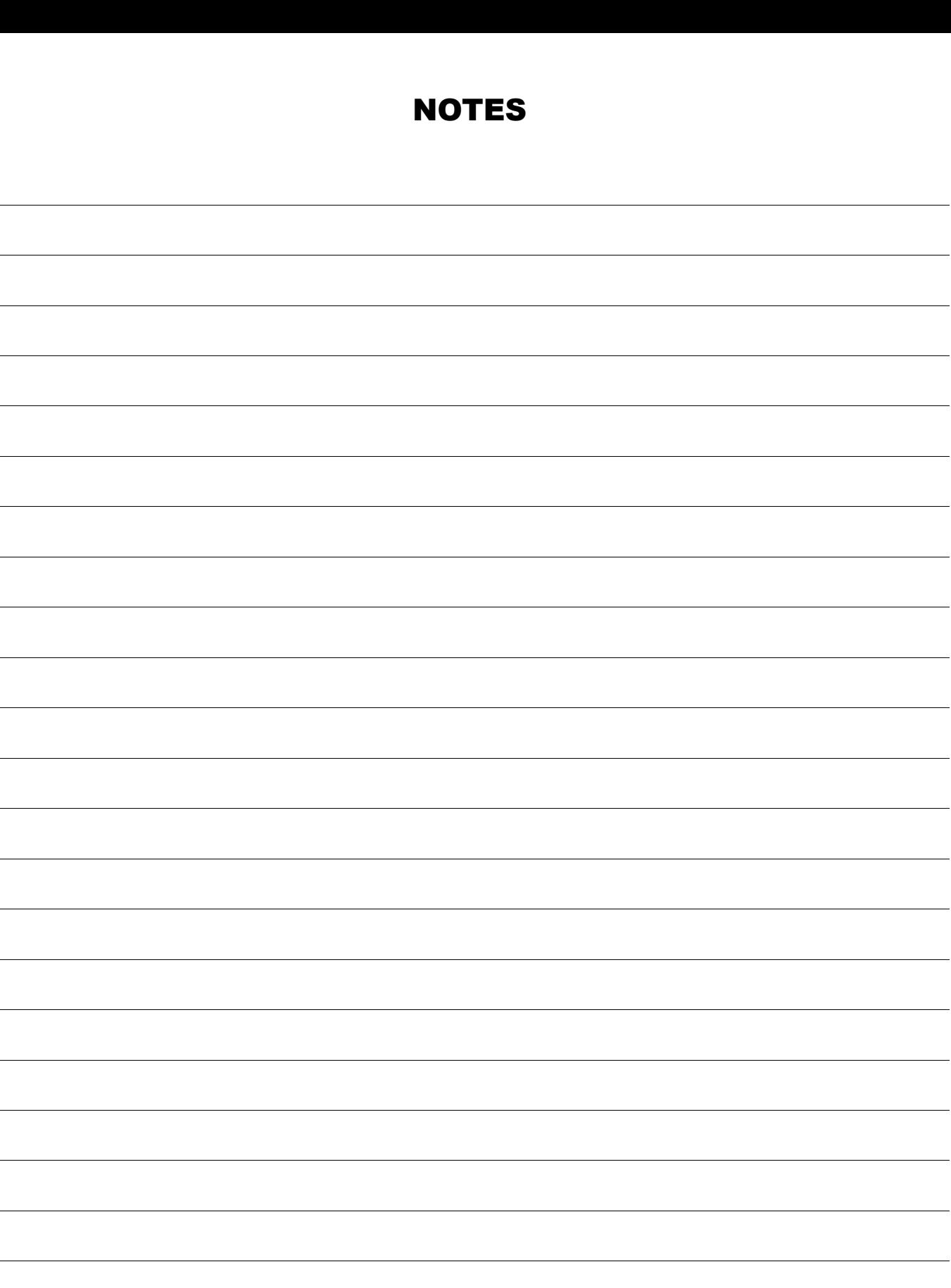

÷.

 $\overline{\phantom{a}}$ 

 $\overline{\phantom{a}}$ 

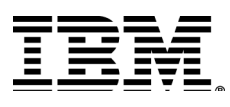

#### © Copyright IBM Corporation 2013

The information contained in these materials is provided for informational purposes only, and is provided AS IS without warranty of any kind, express or implied. IBM shall not be responsible for any damages arising out of the use of, or otherwise related to, these materials. Nothing contained in these materials is intended to, nor shall have the effect of, creating any warranties or representations from IBM or its suppliers or licensors, or altering the terms and conditions of the applicable license agreement governing the use of IBM software. References in these materials to IBM products, programs, or services do not imply that they will be available in all countries in which IBM operates. This information is based on current IBM product plans and strategy, which are subject to change by IBM without notice. Product release dates and/or capabilities referenced in these materials may change at any time at IBM's sole discretion based on market opportunities or other factors, and are not intended to be a commitment to future product or feature availability in any way.

IBM, the IBM logo, and ibm.com are trademarks of International Business Machines Corp., registered in many jurisdictions worldwide. Other product and service names might be trademarks of IBM or other companies. A current list of IBM trademarks is available on the Web at "Copyright and trademark information" at www.ibm.com/legal/copytrade.shtml.

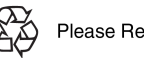

Please Recycle

# **IBM Software**